Systemadministraton 09.08.2018

# **JUSTUS-LIEBIG-INIVERSITÄT** ĞIESSEN

## **Ersteinrichtung der Voice-Mailbox**

- Einwahl ins Voicemail-System mit 114
- Einleitung anhören
- Kennwort (5-stellige interne Telefonnummer) eingeben
- Neues Kennwort (min. 8stell. max. 15stell.) eingeben
- Zahlenfolge wird wiederholt, bestätigen mit **#** oder Neueingabe mit **\***
- Namen aufsprechen und mit # bestätigen
- Zwischen Persönlicher- (2) und Standard-Begrüßung (1) wählen
- Bei persönlicher Begrüßung Text aufsprechen und mit # bestätigen
- Abschließende Hinweise anhören

Die Voice-Mailbox informiert Sie beim Vorliegen einer Sprachnachricht durch Blinken der Taste "Nachricht" (Briefsymbol) und einer grünen, orange oder roten Lichtanzeige, je nach Apparatetyp.

## **Aktivieren der Voice-Mailbox**

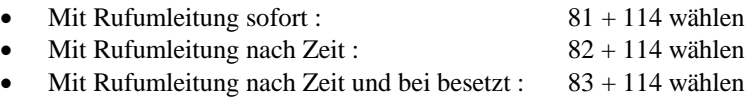

#### **Deaktivieren der Voice-Mailbox**

• Rufumleitung löschen: 80 wählen

## **Zugriff auf neue Nachrichten vom eigenen Apparat**

#### **Apparate-Typ 4034, Typ Advanced und neuere Endgeräten 4019 – 4039 und 8029 - 8039**

- Hörer liegen lassen
- Taste "Nachrichten" (Briefsymbol) drücken
- Softkey "Telesek." drücken

#### **Apparate-Typ 4012 ,Typ Easy, Typ Premium und 8019**

- Hörer liegen lassen
- Taste "Nachrichten" (Briefsymbol) drücken
- Taste "Lauthören/ok" drücken
- Nochmals Taste "Lauthören/ok" drücken

#### **Apparate-Typ 4003 (Apparat ohne Display)**

- Hörer liegen lassen
- Taste "Nachrichten" drücken

## **Zugriff auf neue Nachrichten von internem, fremden Apparat**

- 114 wählen
- **\*** drücken
- Mailbox-Nummer (eigene 5-stellige Telefonnummer) eingeben

## **Zugriff auf neue Nachrichten von externem Apparat oder Mobiltelefon**

- 0641-99-114 wählen
- # drücken
- Mailbox-Nummer (eigene 5-stellige Telefonnummer) eingeben

(Mehrfrequenzwahltöne aktivieren - MFV Wahl)

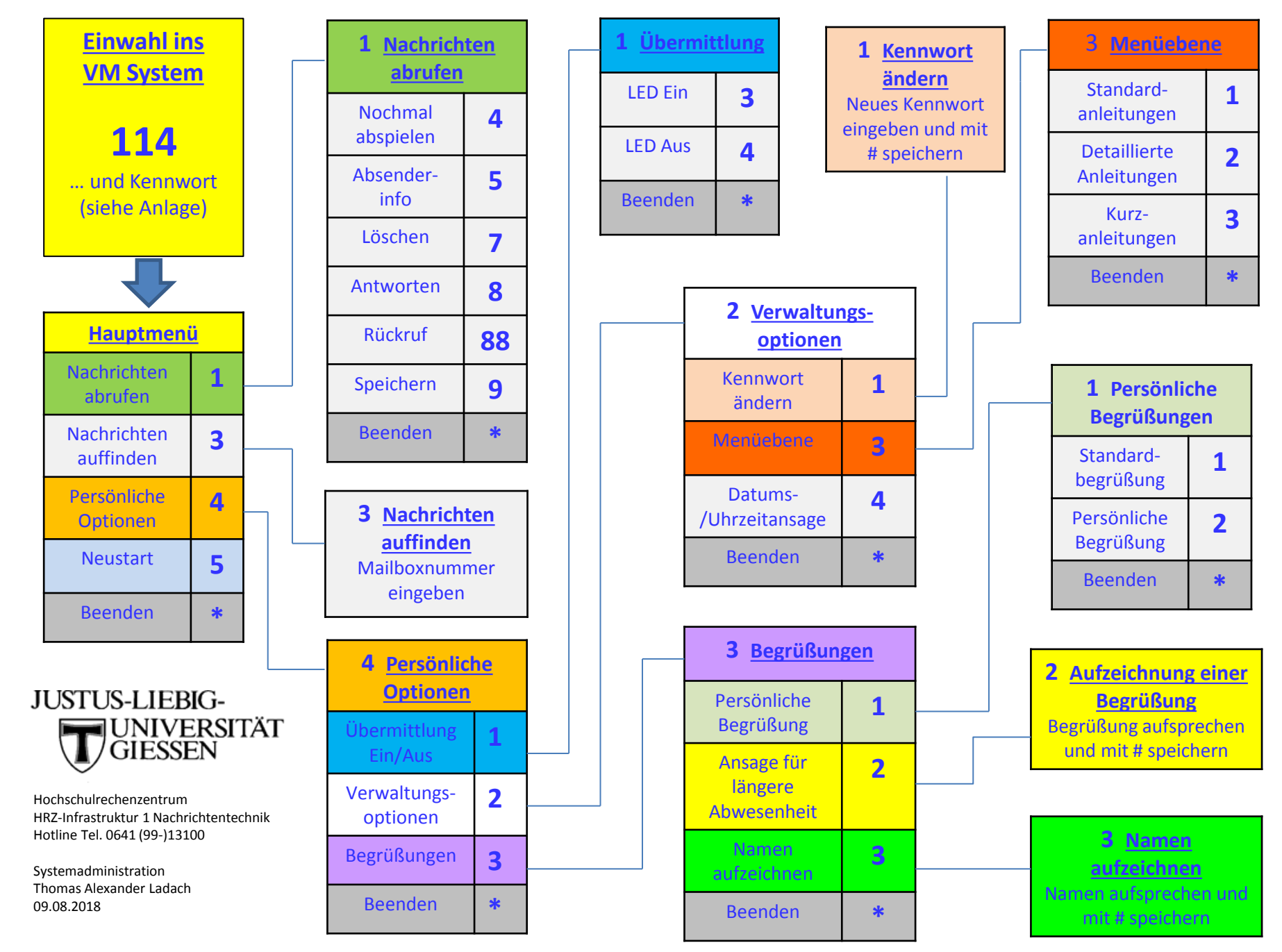

**Menüübersicht der Voice-Mail-Funktionen für Telefonapparate an der TK Anlage der JLU Giessen**